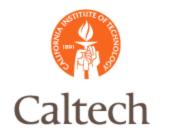

## Oracle Release 12

Purchasing and Accounts Payable Supplier Management February 2, 2011

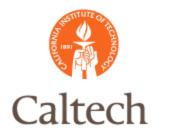

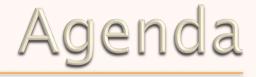

# Suppliers Management OverviewSupplier Creation

- R11i
- R12

### • Employee Suppliers

- Review Site Info Address
- Tax Exempt Suppliers
- Q&A

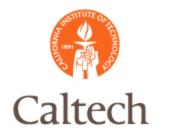

## R12 Suppliers

### • Supplier Management Overview

- Full Web-based Forms
- Additional fields to capture more information
- Supplier bank information moved to supplier form
- Enhanced privacy feature does not display employee supplier address
- Supplier management is now part of a new Oracle module: Trading Community Architecture (TCA)
  - Oracle Trading Community Architecture (TCA) is a module/ data model that allows you to centrally manage complex information about the parties, or customers, who belong to your commercial community, including organizations, locations, and the network of hierarchical relationships among them.

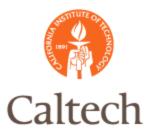

| ORACLE                                                                                                    | Payables                                                                    |               |
|----------------------------------------------------------------------------------------------------|-----------------------------------------------------------------------------|---------------|
| Suppliers                                                                                                    |                                                                             |               |
| <ul> <li>Quick Update</li> <li>Company Profile</li> <li>Organization</li> <li>Tax Details</li> <li>Address Book</li> <li>Contact</li> <li>Directory</li> <li>Business</li> <li>Classification</li> <li>Products &amp;<br/>Services</li> </ul> | Suppliers ><br><u>Update NOVA SOUTHEASTER</u><br>* Indicates required field | RN UNIVERSITY |
| <ul> <li>Banking Details</li> </ul>                                                                                                    | Supplier Sites                                                              |               |
| <ul> <li>Surveys</li> <li>Terms and Control</li> <li>Accounting</li> </ul>                                                                                                    | Site Status Active                                                          | Site Name     |
| o Tax and                                                                                                    | Key Purchasing Setups K                                                     | ey Payment Se |
| Reporting                                                                                                    | Create                                                                      |               |
| <ul> <li>Purchasing</li> <li>Receiving</li> <li>Payment Details</li> <li>Relationship</li> </ul>                                                                                                    | Site Operating<br>Name Unit Ship-To I                                       | ocation       |
| <ul> <li>Invoice<br/>Management</li> </ul>                                                                                                    | MAILING<br>LABEL Caltech CALTECH                                            | k             |
|                                                                                                    | PO-FORT Caltech CALTECH                                                     | اد            |
|                                                                                                    | REMIT-<br>FORT Caltech CALTECH                                              | 21            |

• In R12, high level navigation region will be on the left of the form.

• In R12, high level regions are navigated from top to bottom.

 In R12, there are lower level navigation regions that contain folders

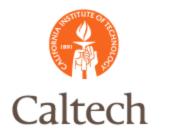

#### Navigation:

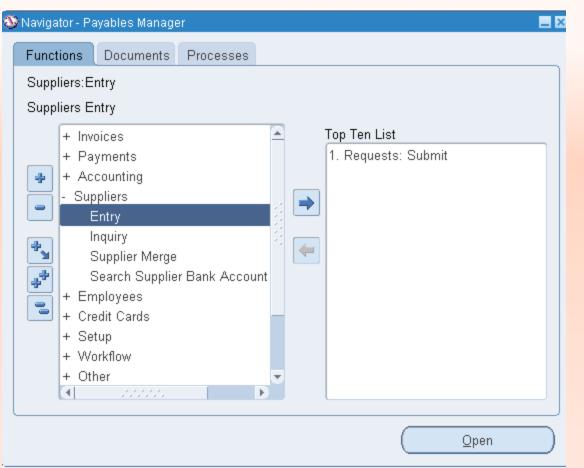

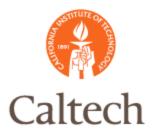

Create New Supplier Record: It is best to search first to ensure that duplicate suppliers are not being created.

|                                                                                              | ayables                                                             | Close Window Preferences |
|----------------------------------------------------------------------------------------------|---------------------------------------------------------------------|--------------------------|
| Suppliers                                                                                    | and the second second                                               |                          |
| Suppliers                                                                                    |                                                                     |                          |
|                                                                                              |                                                                     | Create Supplier          |
| Search                                                                                       |                                                                     |                          |
| Personalize "Search"<br>At least one search criteria is re<br>search performance. Fields are | quired. Including part of supplier's name or i<br>case insensitive. | number will improve the  |
| Supplier Name                                                                                | Tax Registration Number                                             |                          |
| Supplier Number                                                                              | D-U-N-S Number                                                      |                          |
| Taxpayer ID                                                                                  | Employee Number                                                     |                          |
| E Show More Options                                                                          |                                                                     |                          |
| Go Clear                                                                                     |                                                                     |                          |

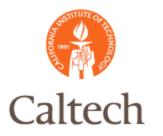

Create New Supplier: enter the supplier organization information as displayed below. Fields with an asterisk (\*) are required.

| ORACLE                                                               | Payables              | Close                                                                 | Window Prefere    | nces F | Personalize Page |
|----------------------------------------------------------------------|-----------------------|-----------------------------------------------------------------------|-------------------|--------|------------------|
| Suppliers ><br>Create Supplier                                       |                       |                                                                       |                   |        |                  |
| * Indicates required field                                           | Supplier Type         | Standard supplier                                                     |                   |        | Cancel Apply     |
| * Organization Name<br>Alias<br>Name Pronunciation<br>D-U-N-S Number | NOVA UNIVERSITY       | Tax Country<br>Tax Registration Number<br>Taxpayer ID<br>Supplier URL |                   | 2      | Q                |
| URL<br>Context Value                                                 | Must include: http:// | Taxpayer ID<br>* 1042S Supplier<br>* 1042S Tax Exempt                 | NO SI NO NA SI NA | 0      |                  |

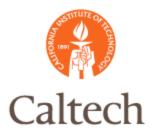

#### Create New Supplier. CIT additional details in the DFF.

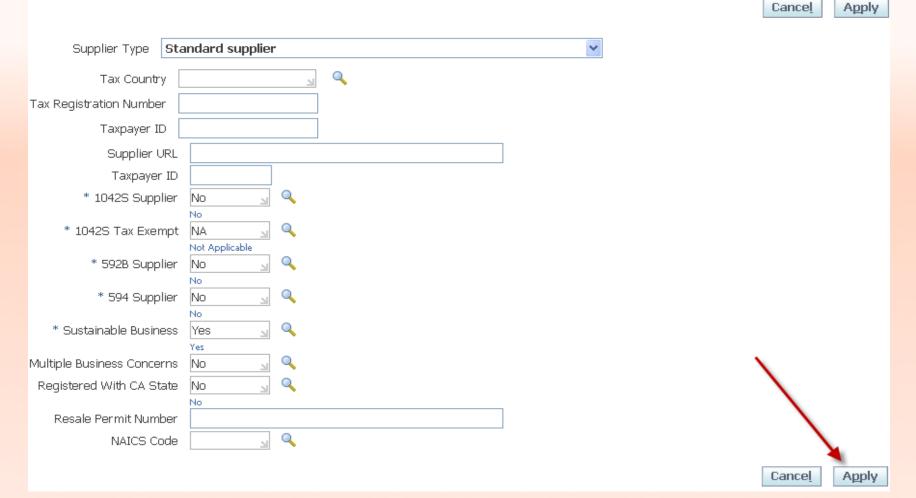

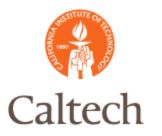

#### Create Supplier - Organization Region

| ORACLE                                                                                                    | Payables                                                                                                    | Set 1                                                     | Close Window Prefer                                                                | ences Personalize Page |
|----------------------------------------------------------------------------------------------------|----------------------------------------------------------------------------------------------------|-----------------------------------------------------------|------------------------------------------------------------------------------------|------------------------|
| Quick Update     Company Profile     Organization     Tax Details     Address Book     Contact     Directory     Business     Classification     Products &     Services     Banking Details     Surveys | Update NOVA UNIVERSITY - 6<br>* Indicates required field<br>* Supplier Name<br>Supplier Number<br>Alternate Supplier Name<br>SIC<br>National Insurance Number<br>Type<br>Additional Information | 7366: Organization          NOVA UNIVERSITY         67366 | Parent Supplier Name<br>Parent Supplier Number<br>Customer Number<br>Inactive Date | One Time               |
| Terms and Control     Accounting                                                                                                    | Taxpayer ID<br>* 10425 Supplier                                                                                                    |                                                           |                                                                                    |                        |

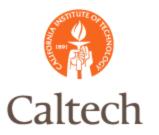

#### Create Supplier - Organization Region <additional optional fields>

| Organization       |               |                    |                   |                       |
|--------------------|---------------|--------------------|-------------------|-----------------------|
| D-U-N-S Number     |               | Chief Executive Na | me                |                       |
|                    |               |                    |                   |                       |
| Legal Structure    | <u> </u>      | Chief Executive T  | itle              |                       |
| Principal Name     |               |                    |                   |                       |
| Year Established   |               | Principal T        | itle              |                       |
| Incorporation Year |               |                    |                   |                       |
| Control Year       |               |                    |                   |                       |
| Mission Statement  |               |                    |                   |                       |
|                    | Total Employe | es                 |                   |                       |
|                    | Orga          | anization Total    | Corpor            | ate Total             |
|                    | _             | ion Total Type     |                   |                       |
|                    | Tax and Finan | cial Information   |                   |                       |
|                    | -             | Taxpayer ID        | Analysis          | s Year                |
|                    |               | stration Num       | Currency Prefe    |                       |
|                    | Fisc          | cal Year End       | Annual Rev        | venue                 |
|                    |               | E Federal Age      | ncy Potential Rev | For next fiscal year. |

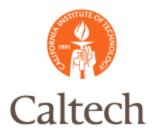

Create Supplier - Organization Region < can add attachments if needed>

| Basic Information          |            |             |          |                 |  |  |  |
|----------------------------|------------|-------------|----------|-----------------|--|--|--|
|                            | : Informat | <u>ion</u>  |          |                 |  |  |  |
| Attachments                |            |             |          |                 |  |  |  |
| Search                     |            |             |          |                 |  |  |  |
| Note that the search is ca | se insens  | itive       |          |                 |  |  |  |
| Title                      |            | GO          |          |                 |  |  |  |
| ± Show More Search Options |            |             |          |                 |  |  |  |
| Add Attachment             |            |             |          |                 |  |  |  |
| Title                      | Туре       | Description | Category | Last Updated By |  |  |  |
| No results found.          |            |             |          |                 |  |  |  |

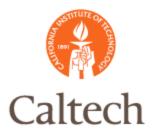

Create Supplier - Address Book Region to add supplier sites

| ORACLE                                                                                                    | Payables                                                  | Close Window     | Preferences  | Personalize Page         |       |
|----------------------------------------------------------------------------------------------------|-----------------------------------------------------------|------------------|--------------|--------------------------|-------|
| Suppliers                                                                                                    |                                                           |                  |              |                          |       |
| <ul> <li>Quick Update</li> <li>Company Profile</li> <li>Organization</li> </ul>                                                          | Update NOVA UNIVERSITY - 6736<br>Supplier Site            | 6: Address Book  |              |                          |       |
| <ul> <li>Tax Details</li> <li>Address Book</li> <li>Contact<br/>Directory</li> <li>Business<br/>Classification</li> </ul>                | Address Name Address Details Go Clear                     |                  | Site Name    |                          |       |
| <ul> <li>Products &amp;<br/>Services</li> <li>Banking Details</li> <li>Surveys</li> <li>Terms and Control</li> <li>Accounting</li> </ul> | Create<br>Details Name Address Country (<br>No<br>results | Communication Pu | rpose Status | Manage<br>5 Update Sites | Remov |

12

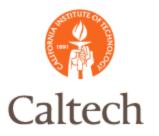

#### Create Supplier – Address Book Region to add supplier sites

| Suppliers: Address E | Book >                                                                         |                                            |
|----------------------|--------------------------------------------------------------------------------|--------------------------------------------|
| Create Address: Co   | onfirm Details                                                                 |                                            |
| Indicates required   | field                                                                          |                                            |
| Supplier Name        | NOVA UNIVERSITY Supplier                                                       | Number 67366                               |
|                      | Address Details                                                                |                                            |
|                      | <u>Personalize "Address Details"</u><br><u>Personalize Stack Layout: (extn</u> | dRegion.AddrDet1.addressCreateUpdateStack) |
|                      | * Country                                                                      | United States 🔄 🔍                          |
|                      | * Address Line 1                                                               | 123 S Clark Street                         |
|                      | Address Line 2                                                                 |                                            |
|                      | Address Line 3                                                                 |                                            |
|                      | Address Line 4                                                                 |                                            |
|                      | City                                                                           | Chicago                                    |
|                      | County                                                                         | Cook                                       |
|                      | State                                                                          | 11. 💌                                      |
|                      | Postal Code                                                                    | 60603                                      |
|                      | * Address Name                                                                 | CHICAGO - MAIN                             |
|                      | Addressee                                                                      | Business Office                            |
|                      | Geography Code Override                                                        |                                            |
|                      | Language                                                                       | ▼                                          |

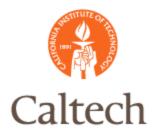

Create Supplier - Address Book Region to add supplier sites

| Concel       Concel         Contact Details and Purpose       Opdate to all new sites created for this address         Phone Area Code       312         Phone Number       415-8756 | tinue |
|----------------------------------------------------------------------------------------------------|-------|
| Communication Details Update to all new sites created for this address<br>Phone Area Code 312                                                                                        | cinde |
| Phone Area Code 312                                                                                                    |       |
|                                                                                                    |       |
| Phone Number 415-8756                                                                                                    |       |
|                                                                                                    |       |
| Fax Area Code                                                                                                    |       |
| Fax Number                                                                                                    |       |
| Email Address business@nova.edu                                                                                                    |       |
| Address Purpose 🔽 Purchasing                                                                                                    |       |
| ✓ Payment                                                                                                    |       |
| RFQ Only                                                                                                    |       |
|                                                                                                    |       |

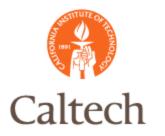

#### Create Supplier – Add site to Operating Unit

| Payables                                  | 401                                                                     |                           | Close Window Pre                 | eferences Personalize P                 | age   |
|-------------------------------------------|-------------------------------------------------------------------------|---------------------------|----------------------------------|-----------------------------------------|-------|
| Suppliers: Address Bo                     | ok > Create Add                                                         | ress: Confirm Details     | >                                |                                         |       |
| Create Address: Site                      | Creation                                                                |                           |                                  |                                         |       |
|                                           | CHICAGO - MAII<br>123 S Clark Stre<br>Chicago, IL, US<br>Payment, Purch | eet,                      | Supplier Name<br>Supplier Number | Cancel Back<br>NOVA UNIVERSITY<br>67366 | Apply |
| Select All Select Nor<br>Select Site Name |                                                                         | Operating Unit<br>Caltech |                                  |                                         |       |

15

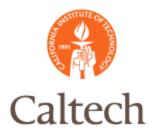

Create Supplier - Contact Directory region - Add supplier contact

| ORACLE<br>Suppliers                                                                                               | E Payabl                           | es           |                 | Close Window P    | references Perso    | onalize Page  |
|----------------------------------------------------------------------------------------------------|------------------------------------|--------------|-----------------|-------------------|---------------------|---------------|
| Quick Update     Company Profile                                                                                  | Update NOV/                        | A UNIVERS    | SITY - 67366: C | Contact Directory |                     |               |
| <ul> <li>Organization</li> <li>Tax Details</li> <li>Address Book</li> <li>Contact</li> </ul>                      | First Name<br>No results<br>found. | Last<br>Name | Phone<br>Number | Email<br>Address  | Has User<br>Account | Status Update |
| <ul> <li>Directory</li> <li>Business</li> <li>Classification</li> <li>Products &amp;</li> <li>Services</li> </ul> |                                    |              |                 |                   |                     |               |

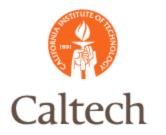

#### Create Supplier - Contact Directory region - Add supplier contact

| ORACLE                                                                                               | Payables                                                   | Close 1                | Window Preferences                   | Help | Personalize Page       |
|----------------------------------------------------------------------------------------------------|------------------------------------------------------------|------------------------|--------------------------------------|------|------------------------|
| <ul> <li>Quick Update</li> <li>Company Profile</li> <li>Organization</li> <li>Tax Details</li> </ul> | Suppliers: Contact E<br>Add Contact<br>* Indicates require | d field                |                                      |      | Cance <u>l</u> Apply   |
| Address Book     Contact     Directory                                                               | Contact Title<br>First Name<br>Middle Name                 | Mr. 💙<br>John          | Phone Area<br>Phone Nu<br>Phone Exte | mber | 312<br>556-8978        |
| <ul> <li>Business</li> <li>Classification</li> <li>Products &amp;</li> <li>Services</li> </ul>       | * Last Name<br>Job Title<br>Department                     | Doe<br>Business Office | Fax Area<br>Fax Nu<br>Inactive       | mber |                        |
| o Banking Details                                                                                    | Email Address                                              | business@nova.edu      |                                      |      | (example: 27-Jan-2011) |

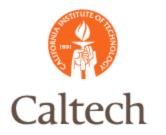

Create Supplier – Business Classification region – Add designation if applicable

| • Address Book                                                                        | Certification                            | 1           |                |   |             |            |          |
|---------------------------------------------------------------------------------------|------------------------------------------|-------------|----------------|---|-------------|------------|----------|
| Contact Directory     Business Classification                                         | Personalize "C<br>Last Certifie          |             | Ву             |   |             |            |          |
| <ul> <li>Products &amp;</li> </ul>                                                    | TIP Date for                             | mat example | e: 27-Jan-2011 |   |             |            |          |
| Services                                                                              |                                          |             |                |   | Certificate | Certifying |          |
| <ul> <li>Banking Details</li> </ul>                                                   | Classification                           | Applicable  | Minority Type  |   | Number      | Agency     | Expirati |
| o Surveys                                                                             | Hub Zone                                 |             |                |   |             |            |          |
| <ul> <li>Terms and Control</li> <li>Accounting</li> </ul>                             | Minority<br>Owned                        | ✓           | Minority Owned | * |             |            |          |
| <ul> <li>Tax and</li> <li>Reporting</li> <li>Purchasing</li> <li>Receiving</li> </ul> | Service-<br>disabled<br>Veteran<br>Owned |             |                |   |             |            |          |
| <ul> <li>Payment Details</li> </ul>                                                   | Small                                    |             |                |   |             |            |          |

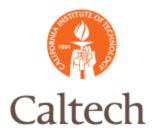

Create Supplier – Banking Details region – Add/Create bank accounts. This is a change from R11i.

| Suppliers                                                                                      |                                                                                                    |
|------------------------------------------------------------------------------------------------|----------------------------------------------------------------------------------------------------|
| <ul> <li>Quick Update</li> <li>Company Profile</li> <li>Organization</li> </ul>                | Update NOVA UNIVERSITY - 67366: Banking Details Cancel                                                                                                    |
| o Tax Details                                                                                  | Bank Account and Assignment Details                                                                                                    |
| <ul> <li>Address Book</li> <li>Contact</li> <li>Directory</li> </ul>                           | Select Account Assignment Level Supplier Go                                                                                                    |
| <ul> <li>Business</li> <li>Classification</li> <li>Products &amp;</li> <li>Services</li> </ul> | Bank Accounts                                                                                                    |
| o Banking                                                                                      | Add Create Create Factor Account                                                                                                    |
| Details<br>o Surveys                                                                           | Bank         Start         End         Increase         Decrease         A           Details         Number IBAN         Currency         Name         Date         Date         Priority         Priority         Update         D |

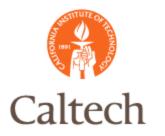

#### Create Supplier – Banking Details region – Add/Create bank accounts

| Company Profile                    | Create Bank Account         |                         |                           |                      |
|------------------------------------|-----------------------------|-------------------------|---------------------------|----------------------|
|                                    | * Indicates required field  |                         |                           | Cance <u>l</u> Apply |
|                                    | Personalize Table Layout: ( |                         |                           | Cancel Libbil        |
|                                    |                             |                         | Testering all Owners      | ·+·                  |
| <ul> <li>Address Book</li> </ul>   | Payee Name                  |                         | Internal Organ            |                      |
| o Contact                          | Payee Site                  |                         | Supplier Site             | Name                 |
| Directory                          |                             | * Country United St     | ates 🔄 🔍                  |                      |
| o Business                         |                             | Allow 📃                 | International Paymer      | its 💷                |
| Classification                     | Personalize Table Layout: ( | (BankBranchTblLayoutRN) | 1                         |                      |
| <ul> <li>Products &amp;</li> </ul> |                             |                         |                           |                      |
| Services                           | Bank                        |                         | Branch                    |                      |
| o Banking                          |                             |                         |                           |                      |
| Details                            | Personalize "Bank"          |                         | Personalize "Branch       | -                    |
| o Surveys                          | 🔘 Select Existing Bank      |                         | ◯ Select Existing B       | ranch                |
|                                    | 💿 Create New Bank           |                         | 💿 Create New Brar         | nch                  |
| Terms and Control                  | Bank Name BAN               | IK OF NOVA SCOTIA       | Branch Name               | NOVA SCOTIA BRANCH   |
| o Accounting                       | Bank Number 056             | 009039                  | Branch Number             | r 056009039          |
| o Tax and                          | Bank Number 030             | 009039                  |                           |                      |
| Reporting                          | Tax Payer ID                |                         | BIC                       |                      |
| o Purchasing                       | ∃ Show Bank Details         |                         | Branch Type               | e ABA 🔽              |
| o Receiving                        |                             |                         | ∃ Show Branch Det         | aile                 |
| o Payment Details                  |                             |                         | CS <u>Show Branch Dec</u> |                      |
| o Relationship                     | Bank Account                |                         |                           |                      |
| o Invoice                          | Bank Account                |                         |                           |                      |
| Management                         | Personalize "Bank Accoun    | t"                      |                           |                      |
|                                    |                             | 003094433212            | Account Name              | SCOTIA               |
|                                    |                             | 000071100212            |                           |                      |
|                                    | Check Digits                |                         | Currency                  | US Dollar 🔄 🔍        |

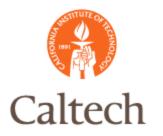

#### Create Supplier – Banking Details region – Add/Create bank accounts

| Update NOVA                                                                                                    | INIVERSIT   | Y - 67366: I | Bankin       | g Details   |   |             |   |                     |                      |                |                       |
|----------------------------------------------------------------------------------------------------|-------------|--------------|--------------|-------------|---|-------------|---|---------------------|----------------------|----------------|-----------------------|
|                                                                                                    |             |              |              |             |   |             |   |                     |                      | Cance <u>l</u> | Save                  |
| Bank Accoun                                                                                                    | t and Assig | gnment De    | tails        |             |   |             |   |                     |                      |                |                       |
| Select Account Payment Deta                                                                                                    | ls          | t Level Su   | ıpplier      |             | * | Go          |   |                     |                      |                |                       |
| Add Construction Construction C |             | reate Fact   | tor Ac       | count       |   |             |   |                     |                      |                |                       |
| Details Num                                                                                                    | her TRAI    | Currency     | Bank<br>Name | Start Date  |   | End<br>Date |   |                     | Decrease<br>Priority |                | Additional<br>Details |
|                                                                                                    |             | USD          |              | 27-Jan-2011 |   |             | 1 | <ul><li>∧</li></ul> | ⊘                    | 2              | 2                     |

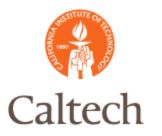

Create Supplier – Tax and reporting region captures the transaction tax information for the supplier.

| ORACLE<br>Suppliers                                                                                                    | Close Window Preferences Personalize Page                                                                                                    |
|----------------------------------------------------------------------------------------------------|----------------------------------------------------------------------------------------------------|
| <ul> <li>Quick Update</li> <li>Company Profile</li> <li>Organization</li> <li>Tax Details</li> <li>Address Book</li> <li>Contact</li> </ul> | Update NOVA UNIVERSITY - 67366: Tax and Reporting       Cancel     Save       Reporting Name     Verification Date       Name Control     Organization Type                                                                                                    |
| Directory<br>O Business<br>Classification<br>O Products &<br>Services<br>O Banking Details<br>O Surveys<br>Terms and Control                | Transaction Tax         Main Information         Personalize "Main Information"         Allow Tax Applicability i         Set for Self Assessment / Reverse Charge i         Tax Classification                                                                                                    |
| <ul> <li>Accounting</li> <li>Tax and<br/>Reporting</li> <li>Purchasing</li> <li>Receiving</li> <li>Payment Details</li> </ul>               | Tax Reporting Codes         * Indicates required field         Image: Code of the symple: 27-Jan-2011         Tax Reporting Type Code       Data<br>Type       Reporting Code       Effective<br>To       Remove         No results found.       Image: Code of type       Image: Code of type </td |

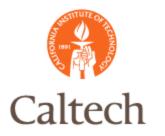

Create Supplier – Tax Details captures Federal & State reporting requirements for the supplier.

| Suppliers                                                                                                    |                                                                                                    |
|----------------------------------------------------------------------------------------------------|----------------------------------------------------------------------------------------------------|
| <ul> <li>Quick Update</li> <li>Company Profile</li> <li>Organization</li> </ul>                                                    | Suppliers > Update NOVA UNIVERSITY - 67366: Tax Details                                                                      |
| Tax Details     Address Book                                                                                                    | Income Tax                                                                                                    |
| <ul> <li>Contact</li> <li>Directory</li> <li>Business</li> <li>Classification</li> <li>Products &amp;</li> <li>Services</li> </ul> | Personalize "Income Tax"<br>Personalize Table Layout: (SuppTaxDtRN)<br>Taxpayer ID 24-6733612<br>Reportable Federal<br>State |
| <ul> <li>Banking Details</li> </ul>                                                                                                |                                                                                                    |
| o Surveys                                                                                                    | Transaction Tax                                                                                                    |
| Terms and Control     Accounting                                                                                                   | Personalize "Transaction Tax"<br>Descent line "Default Controls"                                                             |

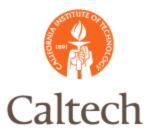

#### Create Supplier – Purchasing region

| ORACLE<br>Suppliers                                                                                                    | Payables                                                 |                       |                                                      |           | Close Window Pre        | ferences Personalize Page |
|----------------------------------------------------------------------------------------------------|----------------------------------------------------------|-----------------------|------------------------------------------------------|-----------|-------------------------|---------------------------|
| <ul> <li>Quick Update</li> <li>Company Profile</li> <li>Organization</li> <li>Tax Details</li> </ul>                                                     |                                                          |                       | Purchasing<br>New Orders<br>eate Debit Memo from RTS | Transacti | ion                     | Cance <u>I</u> Save       |
| <ul> <li>Address Book</li> <li>Contact</li> <li>Directory</li> <li>Business</li> <li>Classification</li> <li>Products &amp;</li> <li>Services</li> </ul> | Supplier Sites<br>Site Status<br>Purchasing Se<br>Create | Active V Sit          | te Name                                              |           | Operating Unit          | Go                        |
| Banking Details                                                                                                    | Site Name                                                | <b>Operating Unit</b> | Ship-To Location                                     |           | <b>Bill-To Location</b> | Ship Via                  |
| <ul> <li>Surveys</li> <li>Terms and Control</li> <li>Accounting</li> <li>Tax and<br/>Reporting</li> <li>Purchasing</li> <li>Receiving</li> </ul>         | CHICAGO - MAIN                                           | Caltech               | CALTECH                                              | Q         | FIN-PAY                 | UPS STANDARD              |

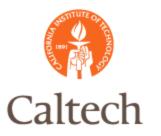

Relationshin

### **R12** Supplier Creation

#### Create Supplier - Receiving region ORACLE<sup>®</sup> Payables Close Window Preferences Personalize Page Suppliers Update NOVA UNIVERSITY - 67366: Receiving Quick Update **Company Profile** Save Cancel Organization Enforce Ship-To Location Days Early Receipt Allowed Tax Details Q Receipt Routing Days Late Receipt Allowed Address Book Match Approval Level 2-Way V Allow Substitute Receipts Contact Allow Unordered receipts Directory Quantity Received Tolerance **Business** Receipt Date Exception v Quantity Received Exception v Classification Products & Services **Banking Details** Surveys Terms and Control Accounting Tax and Reporting Purchasing Receiving **Payment Details**

Cancel Save

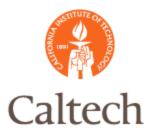

#### Create Supplier – Payment Details region identifies default payment methods.

| Quick Update                                         | Update NOVA UNIVERSITY - 67366: Payment Details         |                          |                                       |
|------------------------------------------------------|---------------------------------------------------------|--------------------------|---------------------------------------|
| Company Profile                                      |                                                         |                          | Cancel Save                           |
| Organization                                         |                                                         |                          |                                       |
| <ul> <li>Tax Details</li> </ul>                      | Payment Details                                         |                          |                                       |
| Address Book                                         | Drymont Mathada                                         |                          |                                       |
| <ul> <li>Contact</li> <li>Directory</li> </ul>       | Payment Methods                                         |                          |                                       |
| D Business                                           | TIP You can choose one payment method to default on doo | cuments for the payee. / | A default payment method is optional. |
| Classification                                       | Add                                                     |                          | S Previous 1-10 of 14 V Next 4 S      |
| <ul> <li>Products &amp;</li> <li>Services</li> </ul> | Payment Method                                          | Default                  | End Date                              |
| Banking Details                                      | Check                                                   | Default                  |                                       |
| Surveys                                              | CIT PETTY CASH                                          | Default                  |                                       |
| Terms and Control<br>Accounting                      | СПТ-АСН                                                 | Default                  |                                       |
| o Tax and                                            | CIT-Check                                               | 🗹 Default                |                                       |
| Reporting<br>> Purchasing                            | CIT-EFT                                                 | Default                  |                                       |
| Receiving                                            | CIT-Electronic                                          | Default                  |                                       |
| Payment                                              | CIT-Quick Cash                                          | Default                  |                                       |
| Details<br>Relationship                              | CIT-WIRE                                                | Default                  |                                       |
| o Invoice                                            | Comcheck Payment method                                 | Default                  |                                       |
| Management                                           | Cost Transfer                                           | Default                  |                                       |

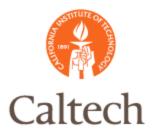

De

o Ma

### **R12** Supplier Creation

#### Create Supplier - Payment Details region - add remit email

| Payment               | CIT-Check                                                             | ✓ Default            |                            |
|-----------------------|-----------------------------------------------------------------------|----------------------|----------------------------|
| tails<br>Relationship | CIT-EFT                                                               | Default              |                            |
| Invoice               | CIT-Electronic                                                        | Default              |                            |
| nagement              | CIT-Quick Cash                                                        | Default              |                            |
|                       | CIT-WIRE                                                              | Default              |                            |
|                       | Comcheck Payment method                                               | Default              |                            |
|                       | Cost Transfer                                                         | Default              |                            |
|                       | Add                                                                   |                      | 🔇 Previous 1-10 💙          |
|                       | Personalize Default Single Column: (HiddenFieldRN) Payment Attributes |                      |                            |
|                       | Personalize "Payment Attributes"                                      |                      |                            |
|                       | Payment Delivery Attributes Payment Speci                             | fications Separate   | Remittance Advice Delivery |
|                       | Delivery Method E-ma<br>E-Mail jdoe@<br>Fax                           | il 🔽<br>Dcaltech.edu |                            |
|                       |                                                                       |                      |                            |

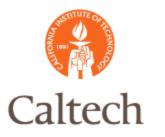

Supplierc

### **R12** Supplier Creation

#### Create Supplier – Relationship region

| Juppliers                                                 |                      |                           |                           |              |            |          |                           |        |            |
|-----------------------------------------------------------|----------------------|---------------------------|---------------------------|--------------|------------|----------|---------------------------|--------|------------|
| Quick Update                                              | Update Relations     | hip: NOVA UNIVERSI        | ГҮ - 67366                |              |            |          |                           |        |            |
| <ul> <li>Company Profile</li> <li>Organization</li> </ul> | Relationship         |                           |                           |              |            |          |                           |        |            |
| <ul> <li>Tax Details</li> <li>Address Book</li> </ul>     | Relationship         |                           |                           |              |            |          |                           |        |            |
| <ul> <li>Contact</li> <li>Directory</li> </ul>            | Relationship Assig   | nment Level - Site        |                           |              | Status     | Active 💙 | GO                        |        |            |
| <ul> <li>Business</li> <li>Classification</li> </ul>      | Relationship De      | etails                    |                           |              |            |          |                           |        |            |
| <ul> <li>Products &amp;<br/>Services</li> </ul>           | Add                  |                           |                           |              |            |          |                           |        |            |
| <ul> <li>Banking Details</li> <li>Surveys</li> </ul>      | Supplier Site        | Remit To Supplier<br>Name | Remit To Supplier<br>Site | From<br>Date | To<br>Date | Primary  | Additional<br>Information | Update | Inactivate |
| Terms and Control                                         | No search conducted. |                           |                           |              |            |          |                           |        |            |
| <ul> <li>Accounting</li> <li>Tax and</li> </ul>           |                      |                           |                           |              |            |          |                           |        |            |
| Reporting<br>• Purchasing                                 |                      |                           |                           |              |            |          |                           |        |            |
| o Receiving                                               |                      |                           |                           |              |            |          |                           |        |            |
| <ul> <li>Payment Details</li> <li>Relationship</li> </ul> |                      |                           |                           |              |            |          |                           |        |            |
| o Invoice<br>Management                                   |                      |                           |                           |              |            |          |                           |        |            |
|                                                           |                      |                           |                           |              |            |          |                           |        |            |

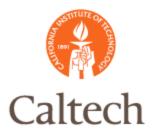

Create Supplier – Invoice management region identifies terms and invoice match

|                                                | Update NOVA UNIVERSITY - 67366: Invoice Management                  |
|------------------------------------------------|---------------------------------------------------------------------|
| Quick Update                                   | opante no tra onte chort i so over interes inditugement             |
| Company Profile                                |                                                                     |
| o Organization                                 | Invoice Currency US Dollar 🛩                                        |
| o Tax Details                                  | Invoice Amount Limit                                                |
| <ul> <li>Address Book</li> </ul>               | Invoice Match Option Purchase Order                                 |
| <ul> <li>Contact</li> <li>Directory</li> </ul> |                                                                     |
| o Business                                     | Invoice Payment Terms                                               |
| Classification                                 | Descenalize "Invesice Drumont Terme"                                |
| <ul> <li>Products &amp;</li> </ul>             | Personalize "Invoice Payment Terms"<br>Payment Currency US Dollar V |
| Services                                       |                                                                     |
| <ul> <li>Banking Details</li> </ul>            | Payment Priority 99                                                 |
| o Surveys                                      | Terms 30 NET                                                        |
| Terms and Control                              | Terms Date Basis Invoice                                            |
| <ul> <li>Accounting</li> </ul>                 | Pay Date Basis 🛛 Discount 🛩                                         |
| <ul> <li>Tax and<br/>Reporting</li> </ul>      |                                                                     |
| o Purchasing                                   | Supplier Sites                                                      |
| o Receiving                                    |                                                                     |
| <ul> <li>Payment Details</li> </ul>            | Site Status Active Y Site Name                                      |
| <ul> <li>Relationship</li> </ul>               | Invoicing Payment Terms Supplier Preferences                        |

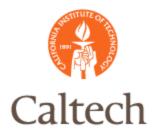

Create Supplier – Invoice management region

| $\subset$         | Hold at all levels   |
|-------------------|----------------------|
|                   | Cancel               |
| Hold from Payment | All Invoices         |
|                   | Unmatched Invoices   |
|                   |                      |
|                   | Unvalidated Invoices |
|                   | Unvalidated Involces |
| Pay Group         |                      |
| Pay Group         | Standard 🚽 🔍         |
| Pay Group         |                      |

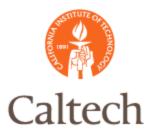

#### Create Supplier – Invoice management region

| Supplier Sites                                |           |                      |                       |                  |             |                            |          |             |                     |           |
|-----------------------------------------------|-----------|----------------------|-----------------------|------------------|-------------|----------------------------|----------|-------------|---------------------|-----------|
| Site Status Active 💙 Site Name Operating Unit |           |                      |                       |                  |             | Go Holds at the site level |          |             |                     |           |
| Invoicing Payment Terms Supplier Preferences  |           |                      |                       |                  |             |                            |          |             |                     |           |
| Create                                        |           |                      |                       |                  |             |                            |          |             |                     |           |
|                                               |           |                      |                       |                  |             | Hold from Payment          |          |             |                     |           |
|                                               | Operating |                      |                       | Invoice Match    | Invoice     | All                        |          | Unvalidated |                     | Services  |
| Name                                          | Unit      | Invoice Amount Limit | Invoice Tolerance     | Option           | Currency    | Invoices                   | Invoices | Invoices    | Payment Hold Reason | Tolerance |
| CHICAGO<br>- MAIN                             | Caltech   |                      | Caltech - Tolerance 💙 | Purchase Order 💙 | US Dollar 💌 |                            |          |             |                     | <b>*</b>  |

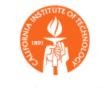

### Employee Supplier Address

• Employee Supplier Address will not be maintained by Supplier Management separately from HR. One of the HR addresses will be used for expense reimbursement.

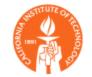

Supplier: Add site. Note: Employee address maintained in HR and not visible from Payables

|                                                                                 | Payables                                     |                        | 1                      | 5          |       |                |                     | Close Wind          | low Preference            | es Personalize Page              |
|---------------------------------------------------------------------------------|----------------------------------------------|------------------------|------------------------|------------|-------|----------------|---------------------|---------------------|---------------------------|----------------------------------|
| <ul> <li>Quick Update</li> <li>Company Profile</li> <li>Organization</li> </ul> | Confirmat<br>Site creati                     | ion<br>ion has been ca | incelled.              |            |       |                |                     |                     |                           |                                  |
| <ul> <li>Tax Details</li> </ul>                                                 | Update DOLLAR, SUSAN D - 18381: Address Book |                        |                        |            |       |                |                     |                     |                           |                                  |
| Address Book     Contact Directory     Business     Classification              | Lance                                        |                        |                        |            |       |                | Cance <u>l</u> Save |                     |                           |                                  |
| <ul> <li>Products &amp;</li> <li>Services</li> <li>Banking Details</li> </ul>   | Uses Con<br>Create                           | nmunication            | Identification         |            |       |                |                     |                     |                           |                                  |
| <ul> <li>Surveys</li> <li>Terms and Control</li> </ul>                          | Site Name                                    | Operating<br>Unit      | Inactive Date          | Purchasing | j Pay | Primary<br>Pay | RFQ<br>Only         | Procurement<br>Card | Descriptive<br>Flexfields | Global Descriptive<br>Flexfields |
| <ul> <li>Accounting</li> <li>Tax and</li> </ul>                                 | DIRECT<br>DEPOSIT                            | Caltech                | (example: 17-Jan-2011) |            |       |                |                     |                     | 1                         | 2                                |
| Reporting                                                                       | HOME                                         | Caltech                |                        |            |       |                |                     |                     |                           |                                  |

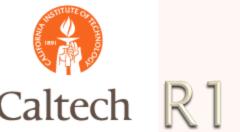

Supplier: only the Provisional site will be available to add for employee suppliers.

| Payables                        |                |                                           |
|---------------------------------|----------------|-------------------------------------------|
| and the second second           |                | Close Window Preferences Personalize Page |
| Suppliers: Address Book >       |                |                                           |
| Create Address: Site Creation   |                |                                           |
| Expense Payment Site Name Provi | sional 💌 🕢 Go  | Cance <u>l</u> Apply                      |
| Select Site Name                | Operating Unit |                                           |
| No results found.               |                |                                           |
|                                 |                |                                           |
| Site Attributes                 |                |                                           |

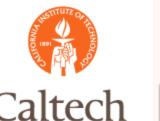

Supplier: Select the site purpose by checking the boxes, then save the record.

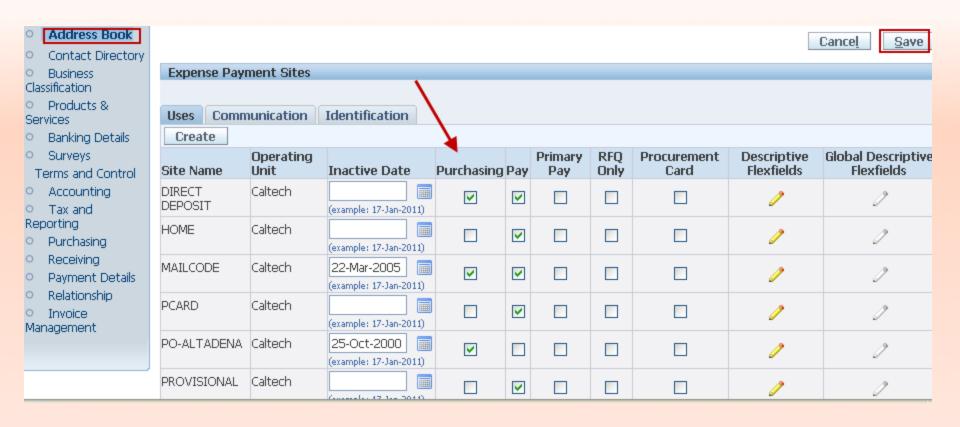

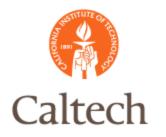

### R12 New Processes

### • Tax Exempt Suppliers

- Since one of the R12 eB Tax rules is based on the tax exempt status of suppliers, Supplier Management will need to track the tax status when setting up new suppliers.
- To specify a supplier as tax exempt, update the tax details region as displayed on the next slide.

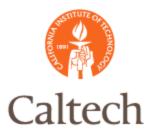

#### Create Supplier – Specify Supplier as Tax Exempt – if applicable

| Suppliers                                                                                                    |                                                                                                    |  |  |  |  |  |
|----------------------------------------------------------------------------------------------------|----------------------------------------------------------------------------------------------------|--|--|--|--|--|
| Quick Update     Company Profile                                                                                                    | Suppliers ><br>Update NOVA UNIVERSITY - 67366: Tax Details                                                                                                    |  |  |  |  |  |
| Organization     Tax Details                                                                                                    | Income Tax                                                                                                    |  |  |  |  |  |
| <ul> <li>Address Book</li> <li>Contact</li> <li>Directory</li> <li>Business</li> <li>Classification</li> <li>Products &amp;</li> <li>Services</li> </ul> | Personalize "Income Tax"         Personalize Table Layout: (SuppTaxDtRN)         Taxpayer ID         Reportable         Federal         State                                    |  |  |  |  |  |
|                                                                                                    | Associated Fiscal Classifications                                                                                                    |  |  |  |  |  |
|                                                                                                    | * Indicates required field<br><b>TIP</b>                                                                                                    |  |  |  |  |  |
|                                                                                                    | Personalize Advanced Table: (ZxAssocFiscalClassifTableRN)<br>Fiscal Classification Type Code *Fiscal Classification Code Fiscal Classification Name *Effective From Effective To |  |  |  |  |  |
|                                                                                                    | SUPPLIER_TAX_CLASSIFICAT 🔍 Tax Not Applicable 🔄 🔍 Tax Not Applicable 01-Feb-2011 🔲                                                                                               |  |  |  |  |  |

Add Another Row

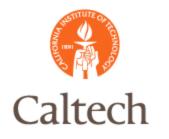

### R12 Demo

- Create New Supplier
  - Create External Supplier
  - Specify Supplier as Tax Exempt
- Query Employee Supplier
   Update Employee Supplier Record

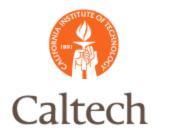

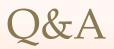